## **Actualizar Zimbra**

Como muchas veces necesitamos comprobar que el proceso de actualización no nos dará problemas, lo normal es hacer dichas comprobaciones en una máquina de prueba. Para crear dicha máquina de prueba seguiremos los pasos que encontramos en la página

<https://silentadmin.gsans.com/everything-else/migrating-and-moving-zimbra-to-new-server-hardware/>

Básicamente los pasos a realizar son:

- Crear una nueva máquina, con el mismo nombre y versión del Sistema operativo pero con distinta ip
- Copiar los datos con rsysn desde la máquina de producción a la de prueba
- Ejecutar la actualización en la máquina de prueba y verificar la actualización

## **Instalación de los parches**

En versiones previas de Zimbra había que descargarse el parche y ejecutarlo en la máquina. Pero con las nuevas versiones se realiza directamente desde el repositorio.

1. El primer paso es saber la versión de zimbra que estamos ejecutando en nuestro servidor

su - zimbra zmcontrol -v

- 2. Comprobamos las versiones existentes y el último parche existente para dicha versión en [https://wiki.zimbra.com/wiki/Zimbra\\_Releases](https://wiki.zimbra.com/wiki/Zimbra_Releases)
- 3. Pinchamos sobre la versión a la que vamos a actualizar para ver los cambios y el proceso
- 4. Los parches son acumulativos. Basta con instalar el último
- 5. Antes de instalar el parche hacer una copia de seguridad
- 6. Procedemos con la ctualización lanzando como root los siguientes comandos:

 yum clean metadata yum check-update yum update

Reiniciamos el servidor

From: <http://wiki.intrusos.info/>- **LCWIKI**

Permanent link: **<http://wiki.intrusos.info/doku.php?id=aplicaciones:zimbra:actualizar>**

Last update: **2023/01/18 14:36**

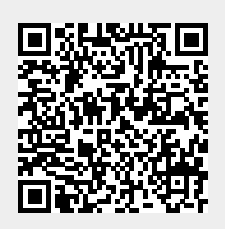